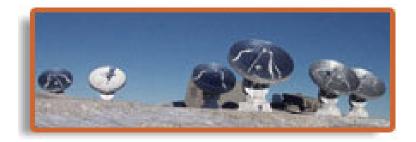

#### **PdBI** data calibration

Frédéric Gueth

**IRAM Grenoble** 

1

IRAM mm-Interferometry School 2004

## PdBI data processing

- PdBI raw data are writen in an **.ipb** file
- Data are already calibrated for
  - IF bandpass
  - Atmospheric absorption (unit = Kelvin, not counts)
- Off-line calibrations are stored in a **.hpb** file
- Calibrations are stored on a scan basis ( $\sim 1$  min integration)
- After the data calibration, an *uv*-table (U,V,visibility) is created

 $\begin{array}{rcl} \text{Calibration} & \longrightarrow & uv\text{-table} & \longrightarrow & \text{Imaging \& Deconvolution} \\ (\text{CLIC}) & & & (\text{MAPPING}) \end{array}$ 

### GILDAS

- **Data reduction package for millimeter astronomy** (interferometer and single-dish)
- Developed at IRAM and Observatoire de Grenoble
  - MPIfR, IEM–CSIC, Observatoire de Bordeaux, LERMA
- Collection of software sharing the same environment and scripting language (SIC)
  - **GREG** Graphical library, image manipulation
  - **CLASS** Single-dish spectra calibration
  - **CLIC** PdBI calibration
  - **MAPPING** PdBI imaging

http://www.iram.fr/IRAMFR/GILDAS

gildas@iram.fr

### Standard PdBI calibration user interface

|                         | Standard calibration package      |            |
|-------------------------|-----------------------------------|------------|
| GO ABORT                |                                   | HELP       |
| SELECT                  | PHCOR RF PHASE FLUX R1 FLUX R2 At | MPL. PRINT |
| Use previous settings ? | ⊨ Yes                             |            |
| Use phase correction ?  | F Yes                             |            |
| Receiver numbers        | 1 2                               |            |
| File name               | not yet defined                   | File       |
| First and last scan     | 0 10000 <u>ĭ</u>                  |            |
| Min. Data quality ?     | AVERAGE                           | Choices    |
| Array configuration ?   | *.                                |            |

#### Input parameters to reduce an observation

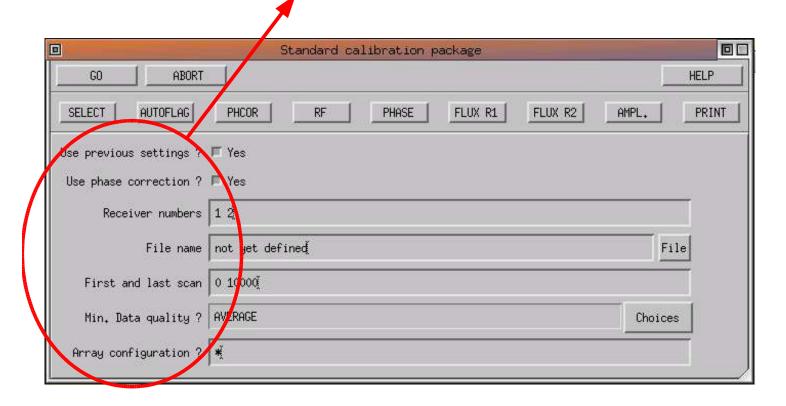

#### PdBI data calibration

#### One button per calibration step The user can check/modify the results

|                         | Standard calibrati <mark>o</mark> n package |       |
|-------------------------|---------------------------------------------|-------|
| GO ABORT                |                                             | HELP  |
| SELECT AUTOFLAG         | PHCOR RF PHASE FLUX R1 FLUX R2 AMPL.        | PRINT |
| Use previous settings ? | TYes                                        |       |
| Use phase correction ?  | F Yes                                       |       |
| Receiver numbers        | 1 2                                         |       |
| File name               | not yet defined Fi                          | le    |
| First and last scan     | 0 1000ğ                                     |       |
| Min. Data quality ?     | AVERAGE Choices                             | s     |
| Array configuration ?   | *                                           | _     |

#### All calibration steps in a row (pipeline)

|                         | Standard calibration package     |            |
|-------------------------|----------------------------------|------------|
| GO ABORT                |                                  | HELP       |
| SELECT AUTOFLAG         | PHCOR RF PHASE FLUX R1 FLUX R2 A | MPL. PRINT |
| Use previous settings ? | T Yes                            |            |
| Use phase correction ?  | T Yes                            |            |
| Receiver numbers        | 1 2                              |            |
| File name               | not yet defined                  | File       |
| First and last scan     | 0 10000                          |            |
| Min. Data quality ?     | AVERAGE                          | Choices    |
| Array configuration ?   | ×,                               |            |

#### Input parameters

- Use previous settings? In case the calibration was already done
- Use phase correction? Use or not atmospheric phase correction: should always be **yes**
- Receivers numbers Receiver 1 = 3 mm (85-115 GHz)Receiver 2 = 1 mm (210-245 GHz)
- File name File to be calibrated
- First and last scan To select only part of the data
- Min. Data Quality? To select only part of the data
- Array configuration? In case of configuration change

#### In most cases, only the file name is to be entered

### SELECT: Open the file

|                         | Standard calibration package      |            |
|-------------------------|-----------------------------------|------------|
| GO ABORT                |                                   | HELP       |
| SELECT                  | PHCOR RF PHASE FLUX R1 FLUX R2 AM | MPL. PRINT |
| Use previous settings ? | T Yes                             |            |
| Use phase correction ?  | F Yes                             |            |
| Receiver numbers        | 1 2                               |            |
| File name               | not yet defined                   | File       |
| First and last scan     | 0 1000ų̃                          |            |
| Min, Data quality ?     | AVERAGE                           | Choices    |
| Array configuration ?   | ×,                                |            |

# SELECT

- Open the file
- Basic checks
- Initializations of pipeline variables
- Automatic determination of the **receiver tuning** (LSB/USB/DSB)
- Detect possible re-tuning of the receivers during the observations
  - for each period, find the **bandpass calibrator** (strongest quasar)
- Build the flux list

### AUTOFLAG: Automatic flagging

|                         | Standard calibration package     |            |
|-------------------------|----------------------------------|------------|
| GO ABORT                |                                  | HELP       |
| SELECT                  | PHCOR RF PHASE FLUX R1 FLUX R2 A | MPL. PRINT |
| Use previous settings ? | T Yes                            |            |
| Use phase correction ?  | F Yes                            |            |
| Receiver numbers        | 1 2                              |            |
| File name               | not yet defined                  | File       |
| First and last scan     | 0 1000Q                          |            |
| Min. Data quality ?     | AVERAGE                          | Choices    |
| Array configuration ?   | *                                |            |

# AUTOFLAG

- Instrumental problems are detected on site → data are flagged with keywords (e.g. LOCK, L01, TSYS, ...)
- Off-line flagging of the data to **detect and flag possible corrupted scans**: loop on all scans and look for
  - timing error problems
  - wrong amplitude points (not yet implemented)
- Also: check observing date and warn for known problems at the time of the observations

#### PHCORR: Atmospheric phase correction

|                         | Standard calibration package     |            |
|-------------------------|----------------------------------|------------|
| GO ABORT                |                                  | HELP       |
| SELECT AUTOFLAG         | PHCOR RF PHASE FLUX R1 FLUX R2 A | MPL. PRINT |
| Use previous settings ? | T Yes                            |            |
| Use phase correction ?  | T Yes                            |            |
| Receiver numbers        | 1 2                              |            |
| File name               | not yet defined                  | File       |
| First and last scan     | 0 10000                          |            |
| Min. Data quality ?     | AVERAGE                          | Choices    |
| Array configuration ?   | *                                |            |

#### Atmospheric phase correction

- Water emission  $\longrightarrow$  Atmospheric model  $\longrightarrow$  Path length  $\longrightarrow$  Phase
- Water emission measurement
  - used to be based on **1 mm total power** measurements
  - now based on **22 GHz water vapour radiometers**
- In principle: correct for all phase fluctuations
- In practice: limitations
  - radiometer stability
  - variations in the emission from the ground
  - uncertainty in the model

#### Atmospheric phase correction

- Plateau de Bure **real-time phase correction** 
  - applied to scan-averaged data in the correlator
  - mean phase not modified: this a **correction of amplitude decorrelation**
  - both corrected and non-corrected data are stored in the file

#### • Off-line phase correction

- phase correction based on WVR measurements on longer timescale  $\longrightarrow$  under investigation, not yet implemented
- classical phase calibration, using a reference source (PHASE button)

# PHCORR

- For all calibrator measurements: check whether the real-time atmospheric phase correction improves or the result or not
  - compare corrected and uncorrected data for each scan
  - amplitude should be higher on the corrected data...
  - store antenna-based **flag in each scan**
- Test done at 3 mm, then used also at 1 mm
- Astronomical targets: the result obtained on the closest (in time) calibrator measurement is used
- In all further processing, the **phase correction is used only if it improves the result** (default behaviour of CLIC)

#### PHCORR – Example

Real-time atmospheric phase correction Scans 1390 to 1390 : phase correction disabled (ant 1 2 3 4) Scans 1403 to 1403 : phase correction disabled (ant 1 3 4) Scans 1409 to 1425 : phase correction disabled (ant 1 3 4) Scans 2075 to 2096 : phase correction disabled (ant 1 2 3 4) Scans 2097 to 2097 : phase correction disabled (ant 1 4)

Ant. 1: real-time phase correction based on Total Power monitor Ant. 2: real-time phase correction based on Total Power monitor Ant. 3: real-time phase correction based on Total Power monitor Ant. 4: real-time phase correction based on Total Power monitor

### RF: RF Bandpass calibration

|                         | Standard calibration package     |            |
|-------------------------|----------------------------------|------------|
| GO ABORT                |                                  | HELP       |
| SELECT                  | PHCOR RF PHASE FLUX R1 FLUX R2 A | MPL. PRINT |
| Use previous settings ? | T Yes                            |            |
| Use phase correction ?  | T Yes                            |            |
| Receiver numbers        | 1 2                              |            |
| File name               | not yet defined                  | File       |
| First and last scan     | 0 10000                          |            |
| Min. Data quality ?     | AVERAGE                          | Choices    |
| Array configuration ?   | *                                |            |

## **RF Bandpass calibration**

• Basic assumption: the frequency- and time- variations are independent

- RF bandpass constant during the observations
- RF bandpass mainly originates from the receiver  $\longrightarrow$  must be re-calibrated after each re-tuning
- Calibration method:
  - a strong quasar is observed at the beginning of each project (typically: 10–15 minutes)
  - its phase must be zero, its amplitude must be constant (or with a known slope)  $\longrightarrow$  fit a gain vs. frequency curve to estimate the RF bandpass
  - correct all subsequent data for this bandpass

## RF

- Select the bandpass calibrator observations
- Self-calibration and average in time (improves SNR)
- Smooth to 5 MHz resolution (improves SNR)
- Solve for antenna-based gain (both amplitude and phase)
- Fit polynomial amplitude and phase vs. frequency curves
- Store calibration curves in all observations (calibrators + sources)
- Store fit rms and plots for final calibration report
- Do this calibration for
  - each scan range (receiver re-tuning)
  - -3 mm and 1 mm
  - USB and LSB

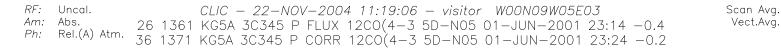

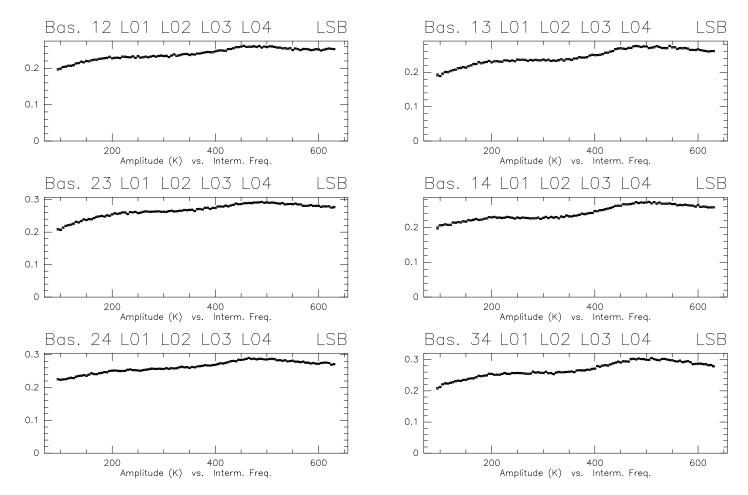

#### PdBI data calibration

RF: Uncal.

Am: Abs.

Ph: Rel.(A) Atm.

CLIC - 22-NOV-2004 11:19:21 - visitor WOON09W05E03 26 1361 KG5A 3C345 P FLUX 12CO(4-3 5D-N05 01-JUN-2001 23:14 -0.4 36 1371 KG5A 3C345 P CORR 12CO(4-3 5D-N05 01-JUN-2001 23:24 -0.2

Bas. 12 L01 L02 L03 L04 LSB Bas. 13 L01 L02 L03 L04 1 SB 5 Ο -5200 400 600 200 400 600 Phase vs. Interm. Freq. Phase vs. Interm. Freq. LSB LSB Bas. 23 LO1 LO2 LO3 LO4 Bas. 14 L01 02 103104 10 F 5 0 0 -5400 200 400 600 200 600 Phase vs. Interm. Freq. Phase vs. Interm. Freq. Bas. 34 | 01 Bas. 24 | 01 I SB  $\Omega^2$  $10.3 \pm 0.4$ 1 SB 2 031045 0 0 -5 200 400 200 400 600 600 Phase vs. Interm. Freq. Phase vs. Interm. Freq.

Scan Avg.

Vect.Avg.

#### Interactive mode

```
(...)
I-SOLVE_RF,[1361] Pha. Bas. 14 LO1 LO2 LO3 LO4 LSB rms: 1.006
I-SOLVE_RF,[1361] Pha. Bas. 24 LO1 LO2 LO3 LO4 LSB rms: 0.5631
I-SOLVE_RF,[1361] Pha. Bas. 34 LO1 LO2 LO3 LO4 LSB rms: 0.4665
LSB Bandpass Calibration for receiver 1:
Command was SOLVE RF 6 18 /PLOT
CLIC_3> SIC\PAUSE
CLIC_4>
```

- RF calibration very robust, no input usually required
- CO absorption in front of quasars  $\longrightarrow$  usually does not affect the fit, no need to flag data

#### PHASE: Phase calibration

|                         | Standard calibration package     |            |
|-------------------------|----------------------------------|------------|
| GO ABORT                |                                  | HELP       |
| SELECT                  | PHCOR RF PHASE FLUX R1 FLUX R2 A | MPL. PRINT |
| Use previous settings ? | T Yes                            |            |
| Use phase correction ?  | F Yes                            |            |
| Receiver numbers        | 1 2                              |            |
| File name               | not yet defined                  | File       |
| First and last scan     | 0 10000                          |            |
| Min. Data quality ?     | AVERAGE                          | Choices    |
| Array configuration ?   | ×.                               |            |

## Phase calibration

- Time dependence of the phase is caused by the atmosphere and the instrument (drifts, baseline errors)
- Calibration method:
  - a point source calibrator (quasar) is observed every  $\sim 20$  minutes
  - its phase must be zero  $\longrightarrow$  fit a gain vs. time curve to the data to estimate the phase variations
  - in practice two calibrators are observed

#### • Phase transfert

- atmospheric fluctuation should scale with frequency
- one can use the 3 mm curve (highest SNR) to correct the 1 mm data
- the residual fluctuations at 1 mm must still be calibrated

# PHASE

- Select the phase calibrator observations
- Find possible phase jumps (focus)
- Apply RF bandpass calibration
- Receiver 2: apply Receiver 1 calibration, scaled by ratio of frequency (phase transfert)
- Derive antenna-based gain
- Least-square fit of cubic splines (phase vs. time)
- Store calibration curves in all observations (calibrators + sources)
- Store fit rms and plots for final calibration report

RF: Fr.(A) Am: Scaled

*Ph:* Abs. Atm.

CLIC - 19-NOV-2004 10:37:08 - visitor WOONO9W05E03 26 1361 KG5A 3C345 P FLUX 12CO(4-3 5D-N05 01-JUN-2001 23:14 -0.4 923 2098 KG5A 3C454.3 P CORR 12CO(4-3 5D-N05 02-JUN-2001 10:45 5.0

Bas. 12 L01 L02 L03 L04 LSB Bas. 13 L01 L02 L03 L04 LSB 50 0 -50 -5010 10 0 5 0 5 Phase vs. Time Phase vs. Time Bas. 23 L01 L02 L03 L04 LSB Bas. 14 L01 L02 L03 L04 LSB 20 50 0 0 -20-40-50 -60 10 10 0 5 0 Phase vs. Time Phase vs. Time Bas. 24 L01 L02 L03 L04 LSB Bas. 34 LO1 LO2 LO3 LO4 LSB 50 4 30454.3 50 0 0 -50 -5010 0 10  $\cap$ 5 5 Phase vs. Time Phase vs. Time

PdBI data calibration

Scan Avg.

Vect.Avg.

#### Interactive mode

#### (...)

I-SOLVE\_CAL,[2098] Pha. Bas. 14 CO1 CO2 CO3 CO4 LSB rms: 6.65 deg. I-SOLVE\_CAL,[2098] Pha. Bas. 24 CO1 CO2 CO3 CO4 LSB rms: 18.88 deg. I-SOLVE\_CAL,[2098] Pha. Bas. 34 CO1 CO2 CO3 CO4 LSB rms: 17.15 deg. Phase calibration for receiver 1: Command was SOLVE PHASE /PLOT You may try SOLVE PHASE /PLOT /BREAK 0 23.5 CLIC\_3> SIC\PAUSE CLIC\_4>

- Potential problems
  - phase jumps (focus)  $\longrightarrow$  **SOLVE PHASE /BREAK**
  - very noisy data (too weak calibrator)
  - strong drifts (baseline)
  - difference between the two phase calibrators (baseline)

 RF:
 Fr.(A)
 CLIC - 22-NOV-2004 11:24:13 - visitor
 WOON09W05E03
 Scan Avg.

 Am:
 Abs.
 697 5856 L--1 3C454.3 P
 FLUX 12CO(109 5D-N05 19-JUN-2001 03:17 -1.4
 Vect.Avg.

 Ph:
 Abs. Atm. Ext.1265 6304 L--1 3C454.3 P
 CORR 12CO(109 5D-N05 19-JUN-2001 10:06 5.4
 Vect.Avg.

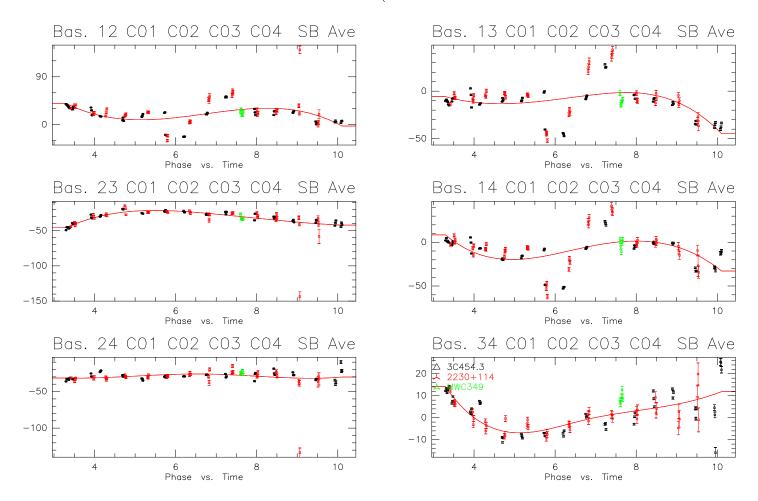

PdBI data calibration

 RF:
 Fr.(A)
 CLIC - 22-NOV-2004 11:24:32 - visitor
 WOON09W05E03
 Scan Avg.

 Am:
 Abs.
 697 5856 L--1 3C454.3 P
 FLUX 12CO(109 5D-N05 19-JUN-2001 03:17 -1.4
 Vect.Avg.

 Ph:
 Abs. Atm. Ext.1265 6304 L--1 3C454.3 P
 CORR 12CO(109 5D-N05 19-JUN-2001 10:06 5.4
 Vect.Avg.

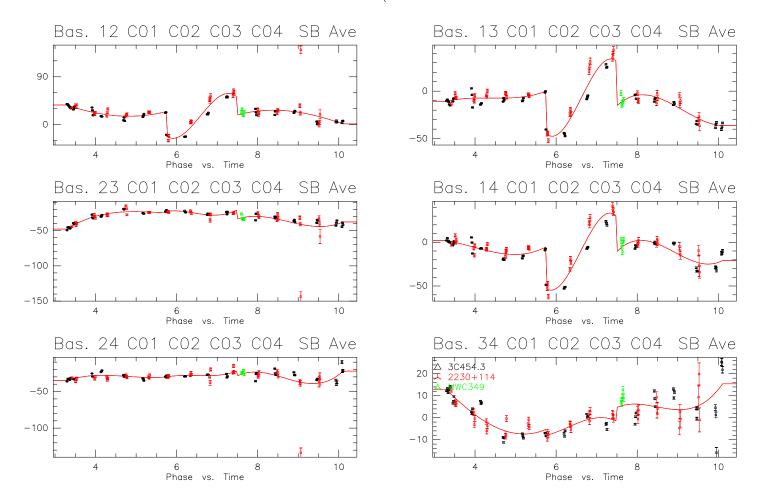

#### PdBI data calibration

#### FLUX: Flux scale calibration

|                         | Standard calibration package     |            |
|-------------------------|----------------------------------|------------|
| GO ABORT                |                                  | HELP       |
| SELECT AUTOFLAG         | PHCOR RF PHASE FLUX R1 FLUX R2 A | MPL. PRINT |
| Use previous settings ? | F Yes                            |            |
| Use phase correction ?  | F Yes                            |            |
| Receiver numbers        | 1 2                              |            |
| File name               | not yet defined                  | File       |
| First and last scan     | 0 1000ų                          |            |
| Min. Data quality ?     | AVERAGE                          | Choices    |
| Array configuration ?   | *                                |            |

#### Flux and Amplitude calibration

#### Backend counts $\longrightarrow$ Temperature (Kelvin) (Ta<sup>\*</sup> scale)

- Done by chopper-wheel calibration at PdBI (every  $\sim 20$  minutes)
- Correct for
  - variation in electronic gains
  - variation of atmospheric absorption

#### Temperature (Kelvin) $\longrightarrow$ Flux (Jansky)

- Scaling by antenna efficiency (Jy/K)
- Not sufficient for mm-interferometers, because
  - amplitude loss due to decorrelation (phase noise)
  - variation of the antenna gain (pointing, focus, ...)

#### Flux and Amplitude calibration

- Need to do amplitude referencing to a point source (quasar) to calibrate out the temporal variation of the antenna efficiency
- **Problem: all** quasars have varying fluxes and spectral indexes (several 10% in a few months)
- Consequence: amplitude calibration is done in three steps
  - **1.** Atmospheric calibration on site (temperature scale)
  - 2. Find flux of quasars (FLUX button)
  - 3. Find temporal variation of amplitude (AMPL button)

In most project, finding the absolute flux scale (2) is the most difficult step in the calibration

## Step 2: Flux calibration

- Principle:
  - fix the flux of one or several **reference source(s)**
  - divide the measured temperature by this flux = antenna efficiencies (Jy/K)
  - apply antenna efficiencies to other sources to derive their flux
- Reference sources:
  - Planets are primary calibrators
  - Strong quasars (used as RF calibrator) have fluxes regularly measured against planets
  - **MWC 349**: 0.95 ( $\nu/87$ )<sup>0.6</sup> Jy
  - **CRL 618**: 1.55 Jy at 3 mm, 2 Jy at 1 mm
  - MWC 349 and/or CRL 618 are observed in all projects

|               | Flux Receiver 1                        |    |
|---------------|----------------------------------------|----|
| GO            | ABORT HELP                             |    |
| CHECK         | SOLVE GET RESULT STORE PLOT >> CALIBRA | TE |
|               | Frequency 99,224 GHz                   |    |
| Efficiencies: | 24.06 21.74 23.11 23.27 20.65 23.09    |    |
| Scan list ?   | 0 10000ž                               |    |
|               | Calibrator 3C84                        |    |
| Input Flux?   | 3.658                                  |    |
| Fixed flux?   | II No                                  |    |
| Solved Flux:  | 0                                      |    |
| Flux in File: | 3.658                                  |    |
|               | Source CRL618, Model Flux 1.55 Jy      |    |
| Input Flux?   | 1.617                                  |    |
| Fixed flux?   | II No                                  |    |
| Solved Flux:  | 0                                      |    |
| Flux in File: | 1.617                                  |    |
|               | Calibrator 2345-167                    |    |
| Input Flux?   | 0.935                                  |    |
| Fixed flux?   | Li No                                  |    |
| Solved Flux:  | 0                                      |    |
| Flux in File: | 0.935                                  |    |
|               | Calibrator 0135-247                    |    |
| Input Flux?   | 0.92                                   |    |
| Fixed flux?   | □ No                                   |    |
| Solved Flux:  | 0                                      |    |
| Flux in File: | 0.92                                   |    |
|               | Source MWC349, Model Flux 1.03 Jy      |    |
| Input Flux?   | 0.86                                   |    |
| Fixed flux?   | Li No                                  |    |
| Solved Flux:  | 0                                      |    |
| Flux in File: | 0.86                                   |    |

|                  | Flux Receiver 1                     |              |
|------------------|-------------------------------------|--------------|
| GO               | ABORT                               | HELP         |
| CHECK            | SOLVE GET RESULT STORE PLOT         | >> CALIBRATE |
|                  | Frequency 99,224 GHz                |              |
| Efficiencies:    | 24.06 21.74 23.11 23.27 20.65 23.09 |              |
| Scan list ?      | 0 10000                             |              |
|                  | Calibrator 3C84                     |              |
| Input Flux?      | 3.658                               |              |
| Fixed flux?      | I No                                |              |
| Solved Flux:     | 0                                   |              |
| Flux in File:    | 3,658                               |              |
|                  | Source CRL618, Model Flux 1.55 Jy   |              |
| Input Flux?      | 1.617                               |              |
| Fixed flux?      | II No                               |              |
| Solved Flux:     | 0                                   |              |
| Elux calibration | 1.617                               |              |

# $\mathsf{FLUX} \ \mathsf{window}$

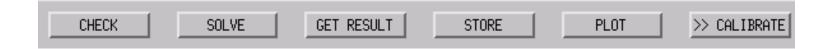

- CHECK plot (inverse of) antenna efficiencies as a function of time using values currently in data file
- SOLVE solve for the fluxes using the selected reference sources
- GET RESULT accept the results
- STORE store the fluxes in data file
- PLOT plot (inverse of) antenna efficiencies as a function of time
- >> CALIBRATE back to main calibration window

 RF:
 Fr.(A)
 CLIC - 19-NOV-2004 10:33:19 - visitor
 W00N09W05E03

 Am:
 Scaled
 27 1362 KG5A 3C345 P CORR 12CO(4-3 5D-N05 01-JUN-2001 23:15 -0.4

 Ph:
 Rel.(A) Atm.
 923 2098 KG5A 3C454.3 P CORR 12CO(4-3 5D-N05 02-JUN-2001 10:45 5.0

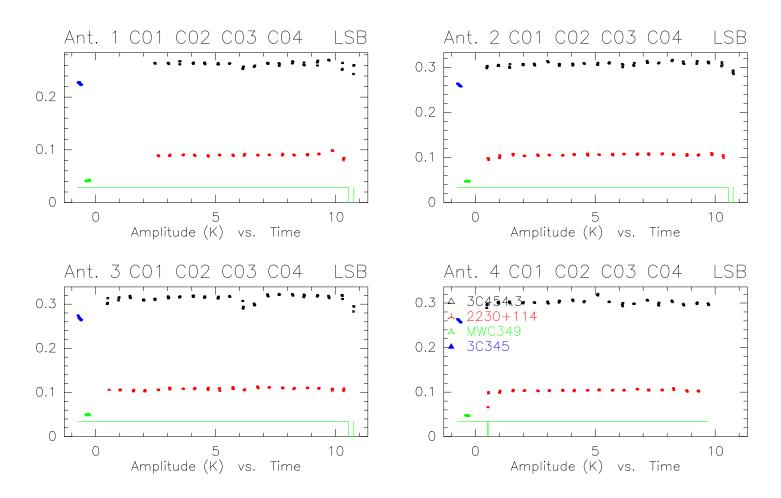

#### PdBI data calibration

Scan Avg.

Vect.Avg.

# SOLVE FLUX

Flux and efficiency result for receiver 1 at 90.2 GHz:

|                                          |        | in file      |                                                     | solve              | flux |         |          |
|------------------------------------------|--------|--------------|-----------------------------------------------------|--------------------|------|---------|----------|
| 3C345<br>MWC349<br>3C454.3<br>2230+114   |        |              | 1.00 Jy<br>1.00 Jy<br>1.00 Jy<br>1.00 Jy<br>1.00 Jy | found:             | U    | (model: | 0.97 Jy) |
| Antenna<br>Antenna<br>Antenna<br>Antenna | 2<br>3 | (A3)<br>(A4) | 23.3 Jy/K<br>20.6 Jy/K<br>19.5 Jy/K<br>20.5 Jy/K    | ( 1.02)<br>( 1.07) |      |         |          |

| RF: | Fr.(A)       | CLIC — 19-NOV-2004 10:33:53 — visitor WOON09W05E03                 | Scan Avg. |
|-----|--------------|--------------------------------------------------------------------|-----------|
|     | Scaled       | 27 1362 KG5A 3C345 P CORR 12CO(4-3 5D-N05 01-JUN-2001 23:15 -0.4   | Vect.Avg. |
| Ph: | Rel.(A) Atm. | 923 2098 KG5A 3C454.3 P CORR 12CO(4-3 5D-N05 02-JUN-2001 10:45 5.0 |           |

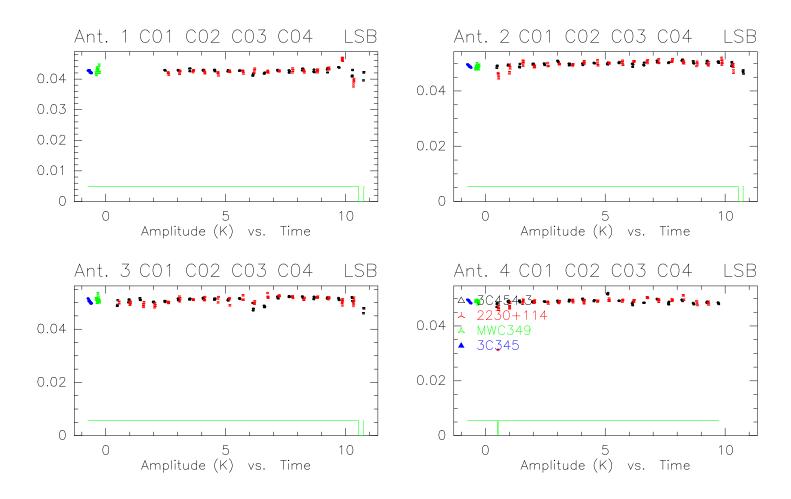

#### PdBI data calibration

# FLUX: recommended practices

- Ideally: select data that are close in time and that follow pointing/focus calibration
- Check the data quality of CRL 618 and MWC349 before using them as reference (may have been observed at low elevation)
- $\bullet$  Check for the antenna efficiencies: cannot be better than 22 Jy/K at 3 mm, 35 Jy/K at 1 mm
- **Cross-check flux calibration** between observations obtained within a short time interval (quasar fluxes are constant over a week)

### • A consistent flux calibration between observations is critical

- an error in the relative flux calibration between observations can mimic source structure
- better have a wrong flux scale (scaling factor) than a wrong map (artefacts)

# Flux calibration

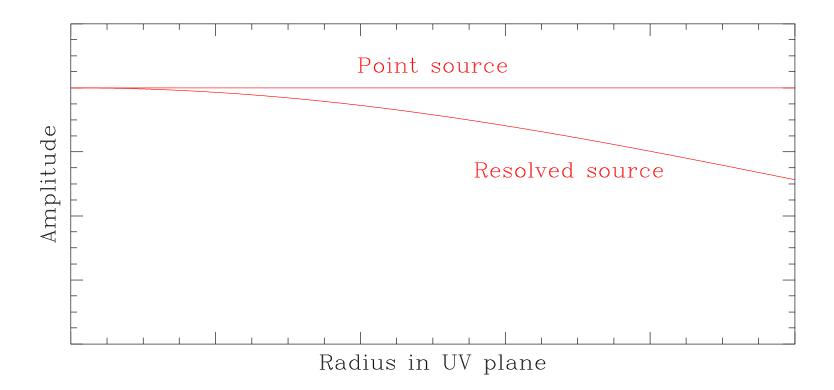

# Flux calibration

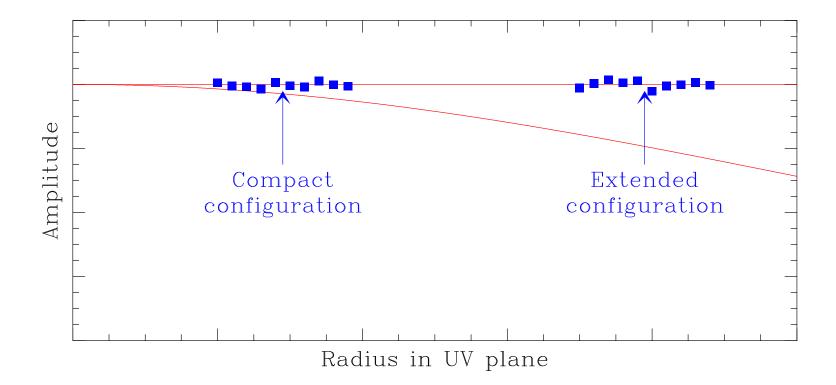

# Flux calibration

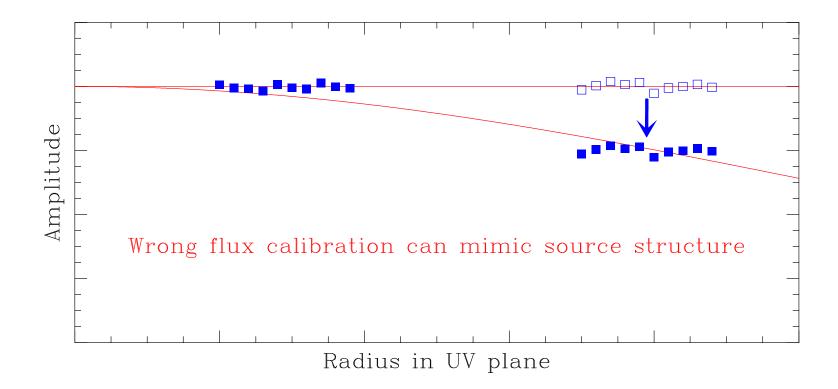

# AMPL: Amplitude calibration

|                         | Standard calibration package     |            |
|-------------------------|----------------------------------|------------|
| GO ABORT                |                                  | HELP       |
| SELECT                  | PHCOR RF PHASE FLUX R1 FLUX R2 A | MPL, PRINT |
| Use previous settings ? | T Yes                            |            |
| Use phase correction ?  | F Yes                            |            |
| Receiver numbers        | 1 2                              |            |
| File name               | not yet defined                  | File       |
| First and last scan     | 0 1000ų̃                         |            |
| Min. Data quality ?     | AVERAGE                          | Choices    |
| Array configuration ?   | *                                |            |

# AMPL

- Select the phase calibrator observations
- Apply RF and PHASE calibration
- **Divide visibility amplitudes by source fluxes** to have all calibrators on the same scale (in K/Jy)
- Compute antenna-based gain
- Least-square fit of amplitude vs. time
- Store calibration curve in all observations (calibrators + sources)
- Store fit rms and plots for final calibration report

## Interactive mode

```
(...)
I-SOLVE_CAL,[2098] Amp. Bas. 14 L01 L02 L03 L04 LSB rms: 5.70 %
I-SOLVE_CAL,[2098] Amp. Bas. 24 L01 L02 L03 L04 LSB rms: 2.84 %
I-SOLVE_CAL,[2098] Amp. Bas. 34 L01 L02 L03 L04 LSB rms: 3.04 %
Amplitude calibration for receiver 1:
Command was SOLVE AMPLITUDE /PLOT
You may try SOLVE AMPLITUDE /PLOT /BREAK 0 23.5
CLIC_3> SIC\PAUSE
CLIC_4>
```

- Potential problems
  - focus or pointing errors strong amplitude loss or jumps
  - amplitude noise is biased too weak calibrators may give wrong results
  - decorrelation is baseline-based, fit is antenna-based too high decorrelation may introduce systematic errors on some baselines

 RF:
 Fr.(A)
 CLIC - 19-NOV-2004 10:42:25 - visitor
 WOON09W05E03

 Am:
 Scaled
 26 1361 KG5A 3C345 P FLUX 12CO(4-3 5D-N05 01-JUN-2001 23:14 -0.4

 Ph:
 Rel.(A) Atm.
 923 2098 KG5A 3C454.3 P CORR 12CO(4-3 5D-N05 02-JUN-2001 10:45 5.0

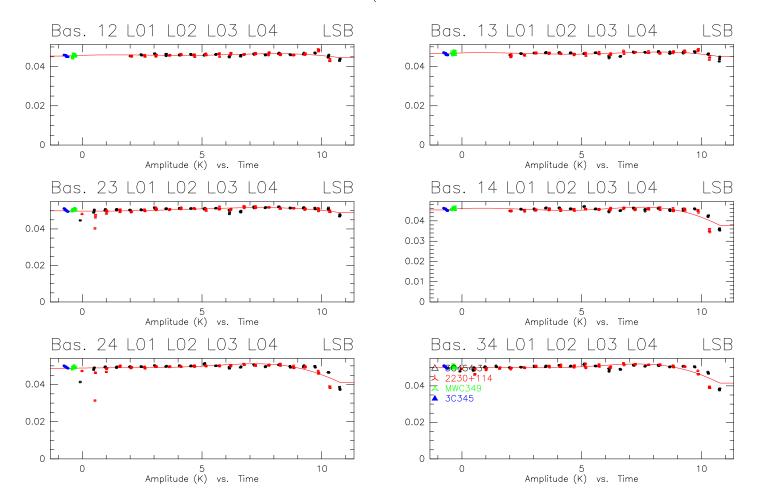

#### PdBI data calibration

Scan Avg.

Vect.Avg.

# PRINT: Print calibration report

|                         | Standard calibration package      |            |
|-------------------------|-----------------------------------|------------|
| GO ABORT                |                                   | HELP       |
| SELECT                  | PHCOR RF PHASE FLUX R1 FLUX R2 AF | MPL. PRINT |
| Use previous settings ? | Π Yes                             |            |
| Use phase correction ?  | F Yes                             |            |
| Receiver numbers        | 1 2                               |            |
| File name               | not yet defined                   | File       |
| First and last scan     | 0 1000Q                           |            |
| Min. Data quality ?     | AVERAGE                           | Choices    |
| Array configuration ?   | *                                 |            |

### Project KG5A Data File 01-jun-2001-kg5a Observed on 02-JUN-2001 Configuration 5D-N05 (W00N09W05E03)

Automatic calibration report by CLIC @ x\_calib

November 23, 2004

| Scan range:<br>Use P1 phones for P0:                                                                                   | 0 to 10000                        |                                              | Receiver 1                              | Receiver 2                   |
|----------------------------------------------------------------------------------------------------|-----------------------------------|----------------------------------------------|-----------------------------------------|------------------------------|
| Use R1 phases for R2:<br>Self cal. phases R1→R2:<br>Use phase correction:<br>Minimum quality:<br>Auto. flag procedure: | YES<br>YES (1mm)<br>AVERAGE<br>NO | Bandpass:<br>Phase:<br>Seeing:<br>Amplitude: | Excellent<br>Excellent<br>1.20"<br>Good | Good<br>Poor<br>-<br>Correct |

### 1 Summary

#### 1.1 Calibrators

| Fluxes (Jy)     | 90             | ).2 GHz           | 23   | 0.5 GHz           |                    |
|-----------------|----------------|-------------------|------|-------------------|--------------------|
| 3C345<br>MWC349 | $5.32 \\ 0.97$ | Computed<br>Fixed |      | Computed<br>Fixed | (Model = 0.97 1.7) |
| 3C454.3         | 6.16           | Computed          | 4.49 | Computed          | (                  |
| 2230+114        | 2.12           | Computed          | 1.17 | Computed          |                    |

# Seeing

• Phase fluctuations

 $\begin{array}{ll} < 1 \mbox{ min} & \mbox{real-time atmospheric phase correction} \\ 1 \mbox{ min} - 1 \mbox{ hr} & \mbox{radio seeing} \\ > 1 \mbox{ hr} & \mbox{corrected by phase calibration} \end{array}$ 

- Phase noise translates into position errors: the flux of a point source is spread over a seeing disk
- Radio seeing is estimated by averaging **phase rms/baseline length** over all baselines (overestimation)
- Estimated at 3 mm only (because of phase transfert)
- Typically 0.3" to 1.5"

# Other tools

| CLIC Window interface   |       |     |        |                                             |  |
|-------------------------|-------|-----|--------|---------------------------------------------|--|
| CONTINUE                | STOP? | SIC | Window | CLIC Help                                   |  |
|                         | _     | _   |        | Raw data file directories                   |  |
|                         |       |     |        | Open raw data file                          |  |
|                         |       |     |        | First look                                  |  |
|                         |       |     |        | Standard calibration                        |  |
| Data quality assessment |       |     |        |                                             |  |
| s                       |       |     |        | Self-cal on point source                    |  |
|                         |       |     |        | Holography reduction                        |  |
|                         |       |     |        | Write a UV Table                            |  |
|                         |       |     |        | Prepare/write UV tables (single datafile)   |  |
|                         |       |     |        | Prepare/write UV tables (several datafiles) |  |

# Other tools

- Open raw data file create hpb file from ipb file
- First look Basic checks of observing conditions: Tsys, Tracking, Pointing, Focus, Total Power, Water, etc...
- Data quality assessment Select data to be used for imaging based on calibration results
- Self-cal on point source self-calibration
- Write a UV Table -uv-table creation

## • PdBI Pipeline

- First Look + Calibration + Data quality assessment + UV Table
- For internal use (IRAM staff) for the time being

# Data quality assessment

|                                 | Data quality assessment - 3mm only |         |  |  |  |  |  |
|---------------------------------|------------------------------------|---------|--|--|--|--|--|
| GO ABORT                        |                                    | HELP    |  |  |  |  |  |
|                                 | Check Now                          |         |  |  |  |  |  |
| File name                       | not yet defined                    | File    |  |  |  |  |  |
| Project type                    | Detection                          | Choices |  |  |  |  |  |
| Max seeing (arcs)               | 1.9                                |         |  |  |  |  |  |
| Max phase RMS (deg)             | 40 <u>ĭ</u>                        |         |  |  |  |  |  |
| Max amplitude loss (%)          | 20                                 |         |  |  |  |  |  |
| Max pointing correction (% FOV) | 30į́                               |         |  |  |  |  |  |
| Max focus correction (% Lambda) | 30ĭ                                |         |  |  |  |  |  |
| Max tracking RMS (% FOV)        | 10                                 |         |  |  |  |  |  |

### PdBI data calibration

 RF:
 Fr.(A)
 CLIC - 23-NOV-2004 11:29:33 - visitor
 WOON09W05E03

 Am:
 Rel.(A)
 27 1362 KG5A 3C345 P CORR 12CO(4-3 5D-N05 01-JUN-2001 23:15 -0.4

 Ph:
 Rel.(A) Atm.
 923 2098 KG5A 3C454.3 P CORR 12CO(4-3 5D-N05 02-JUN-2001 10:45 5.0

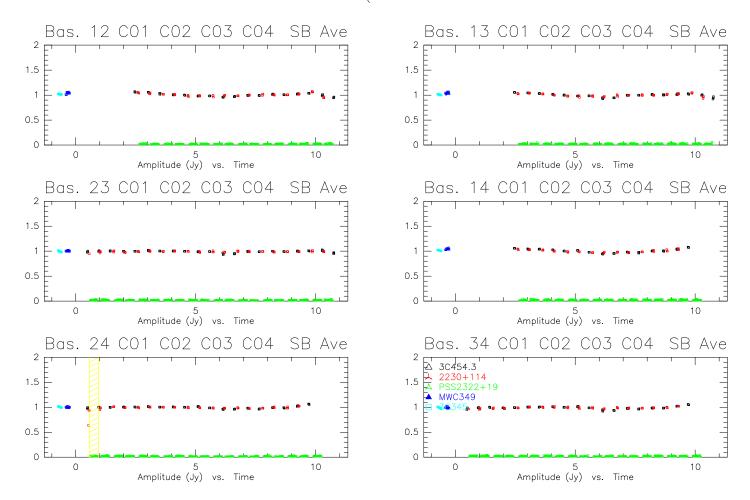

PdBI data calibration

Scan Avg.

Vect.Avg.

# Other tools

- Open raw data file create hpb file from ipb file
- First look Basic checks of observing conditions: Tsys, Tracking, Pointing, Focus, Total Power, Water, etc...
- Data quality assessment Select data to be used for imaging based on calibration results
- Self-cal on point source self-calibration
- Write a UV Table -uv-table creation

## • PdBI Pipeline

- First Look + Calibration + Data quality assessment + UV Table
- For internal use (IRAM staff) for the time being

# **CALIBRATION TUTORIALS**

## Tomorrow morning 9h–10h30 and 10h30–12h